# Esempio di configurazione di MGX Switch SNMP **Walk** J

### Sommario

Introduzione **Prerequisiti Requisiti** Componenti usati **Sfondo Restrizioni Configurazione Verifica** Risoluzione dei problemi Informazioni correlate

## Introduzione

In questo documento viene descritto come eseguire la procedura SNMP (Simple Network Management Protocol) sugli switch Cisco MGX con un gruppo SNMP configurato dall'utente.

# **Prerequisiti**

#### Requisiti

Cisco consiglia di soddisfare questo requisito prima di provare la configurazione: l'indirizzo IP configurato sull'interfaccia lnPci sul server MGX deve essere raggiungibile dal sistema su cui si intende eseguire il percorso SNMP.

#### Componenti usati

Questo documento si basa su un MGX 8850 con un PXM45C come scheda del processore. Il documento può essere consultato per tutte le versioni software o hardware.

Le informazioni discusse in questo documento fanno riferimento a dispositivi usati in uno specifico ambiente di emulazione. Su tutti i dispositivi menzionati nel documento la configurazione è stata ripristinata ai valori predefiniti. Se la rete è operativa, valutare attentamente eventuali conseguenze derivanti dall'uso dei comandi.

### Sfondo

Quando si esegue il polling di un OID (Object Identifier) con un percorso SNMP in un gruppo pubblico/privato su un MGX, il funzionamento è corretto (vedere l'output). Tuttavia, se si definisce un nuovo gruppo SNMP e si esegue una procedura guidata, si riceveranno i timeout.

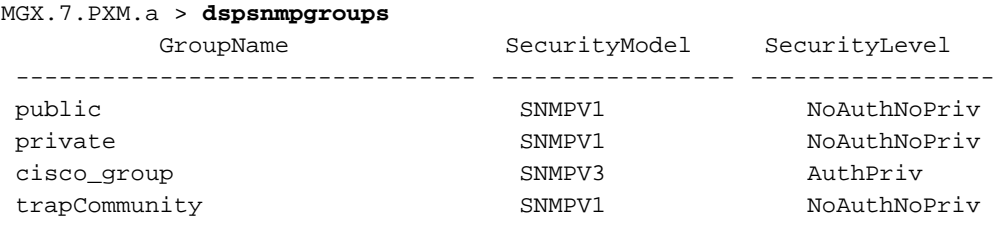

snmp\_server% snmpwalk -Os -c public -v1 192.168.2.2 system sysDescr.0 = STRING: Cisco MGX8880 Media Gateway sysObjectID.0 = OID: enterprises.9.1.598 sysUpTimeInstance = Timeticks: (497996272) 57 days, 15:19:22.72 sysContact.0 = STRING: sysName.0 = STRING: MGX sysLocation.0 = STRING: sysServices.0 = INTEGER: 72

snmp\_server% snmpwalk -Os -c private -v1 192.168.2.2 system sysDescr.0 = STRING: Cisco MGX8850 Wide Area Switch sysObjectID.0 = OID: enterprises.9.1.228 sysUpTimeInstance = Timeticks: (10648330) 1 day, 5:34:43.30 sysContact.0 = STRING: sysName.0 = STRING: MGX sysLocation.0 = STRING: sysServices.0 = INTEGER: 72

### Restrizioni

Per impostazione predefinita, un percorso SNMP su un MGX è consentito solo su gruppi SNMP pubblici e privati.

### **Configurazione**

Per eseguire la configurazione, effettuare i seguenti passaggi.

1. Aggiungere un nuovo gruppo SNMP (ad esempio test) con il comando addsnmpgroup.

```
MGX.7.PXM.a > addsnmpgroup
Syntax: addsnmpgroup <groupName> <securityModel> <securityLevel>
groupName -- String with length less than 33 characters
      securityModel -- 1 - snmpv1, 3 - usm (snmpv3)
       securityLevel -- 1 - noAuthNoPriv, 2 - authNoPriv, 3 - authPriv
        (for securityModel = snmpv1, securityLevel has to be 1)
       read -- String with length less than 33 characters
        write -- String with length less than 33 characters
```
 notify -- String with length less than 33 characters (for SII, use SII-RW-VIEW as Read & Write view and SII-TRAP-VIEW as Notify view) MGX.7.PXM.a > addsnmpgroup test 1 1 >>> Adding SNMP group named 'test' for SNMPv1 and noAuthNoPriv. MGX.7.PXM.a > dspsnmpgroups GroupName SecurityModel SecurityLevel -------------------------------- ----------------- ---------------- test SNMPV1 NoAuthNoPriv public SNMPV1 NoAuthNoPriv private SNMPV1 NoAuthNoPriv

Eseguire una procedura guidata SNMP. 2.

```
snmp_server% snmpwalk -Os -c test -v1 192.168.2.2 system
Timeout: No Response from 192.168.2.2 >>>>>>>>>>>>>>>>>>>>>>>>>>>>>>
>>>>does not work
```
 cisco\_group SNMPV3 AuthPriv trapCommunity SNMPV1 NoAuthNoPriv

Il motivo di questo comportamento è che l'OID con una sequenza SNMP funziona SOLO per gruppi pubblici e privati (come descritto nella sezione Restrizione).

3. Configurare la community SNMP.

```
MGX.7.PXM.a > dspsnmp
MGX System Rev: 05.05 May. 10, 2014 03:16:57 GMT
MGX8850 Node Alarm: MAJOR
Community (rw): private
Community (ro): public
System Location:
System Contact:
```
4. Aggiungere il **test** ai privilegi di lettura/scrittura.

```
MGX.7.PXM.a > cnfsnmp community
ERR: Syntax: cnfsnmp community <string> [ro|rw]
      cnfsnmp contact [string] -- a printable string of 0-255 characters
      cnfsnmp location [string] -- a printable string of 0-255 characters
MGX.7.PXM.a > cnfsnmp community test rw
M5.7.PXM.a > dspsnmp
MGX System Rev: 05.05 May. 05, 2014 05:05:02 GMT
MGX8850 Node Alarm: CRITICAL
Community (rw): test >>>>>>>>>>>>>>earlier it was private
Community (ro): public
System Location:
```
#### **Verifica**

Per verificare che la configurazione funzioni correttamente, consultare questa sezione.

1. Verificare che il test del gruppo SNMP sia stato aggiunto.

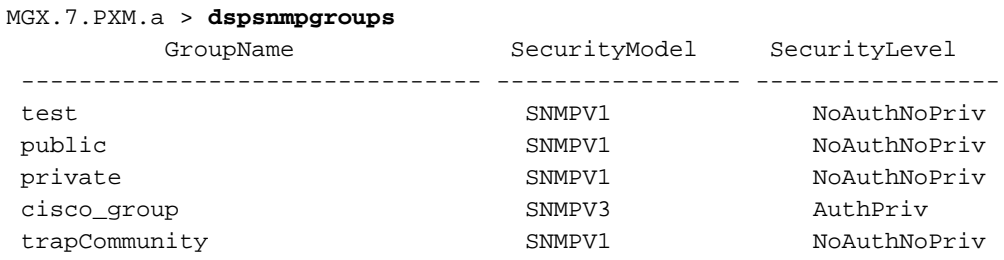

2. Controllare la community del gruppo SNMP.

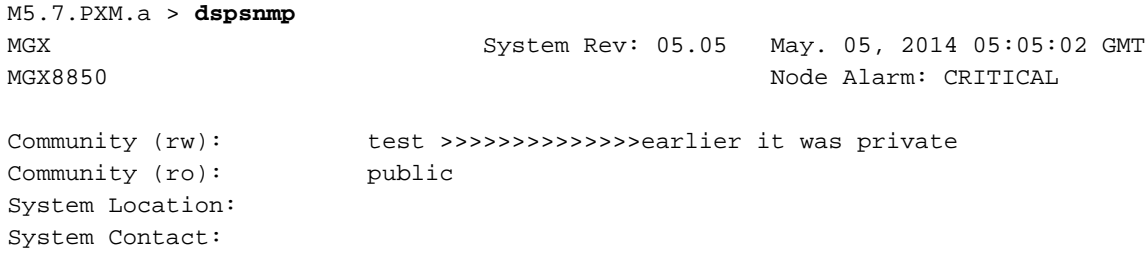

3. Eseguire nuovamente una procedura SNMP con la community di test.

```
snmp_server@kyudo-1% snmpwalk -Os -c test -v1 192.168.2.2 system
sysDescr.0 = STRING: Cisco MGX8850 Wide Area Switch
sysObjectID.0 = OID: enterprises.9.1.228
sysUpTimeInstance = Timeticks: (10699803) 1 day, 5:43:18.03
sysContact.0 = STRING: [string] -- a printable string of 0-255 characters
sysName.0 = STRING: M5
sysLocation.0 = STRING: [string] -- a printable string of 0-255 characters
sysServices.0 = INTEGER: 72
```
#### Risoluzione dei problemi

Al momento non sono disponibili informazioni specifiche per la risoluzione dei problemi di questa configurazione.

#### Informazioni correlate

● [Guida alla configurazione del software Cisco MGX serie 8800/8900 versione 5.5.10](/content/en/us/td/docs/switches/wan/mgx/software/mgx_r5-5/data/8850/configuration/5510/mgx5scg1/snmpv3.html#wp1048712)

• Documentazione e supporto tecnico - Cisco Systems